# **FUN3D v12.4 Training Session 2: Compilation and Installation**

#### Bill Jones

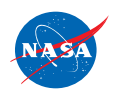

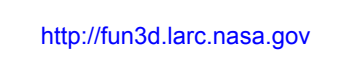

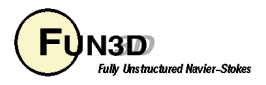

# **Learning Goals**

- What this will teach you
	- How to configure and compile the FUN3D suite
	- Configuration options
		- Enable/Disable capabilities
		- Specify the location of  $3<sup>rd</sup>$  party libraries and tools
	- How *we* do it
- What you will not learn
	- $-$  How to build/install 3<sup>rd</sup> party libraries and tools
	- How to configure your system to compile Fortran 90/MPI code
- What should you already know
	- How to navigate through a \*NIX shell
		- **mkdir**
		- **cd**
		- Absolute/relative paths

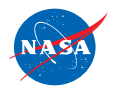

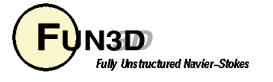

# **Setting**

- Background
	- FUN3D uses the *de facto* industry standard build environment provided by GNU Autotools
	- Build of the FUN3D distribution does **not** require Autotools on your system
	- Provides localization through options to a configuration script
- Compatibility
	- Requires a Bourne Shell derivative (\*NIX, OS X, MinGW, etc.)
	- Requires GNU **`make`**
	- Requires a functioning Fortran 95 compliant compiler (some optional capabilities rely on Fortran 2003 additions)
	- May not work with *non-standard* installation of 3rd party libraries
	- DiRTLib and SUGGAR++ assumptions for overset support
		- Required library names: **libp3d.a**, **libdirt.a**, **libdirt\_mpich.a, libsuggar.a**, and **libsuggar\_mpi.a**
	- Developers will need GNU Autotools installed

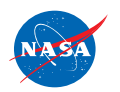

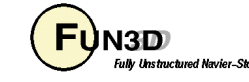

#### **Nuts and Bolts (1 of 4)**

- Two step process
	- **`configure`** selects capabilities and localizes to system
	- **`make`** creates executables
- Distribution contains a **`configure`** script
	- Familiar to Linux users/administrators who have built open source packages
	- Must **NOT** be edited by hand
	- Custom localization through command line options
- The **`configure`** script creates **Makefiles**
	- **Makefiles** are customized/localized for a specific *configuration*
	- Not practical for human consumption
	- Must **NOT** be edited by hand
		- All localization is managed through the **`configure`** script
	- Checks various details required by compilation
		- Fails fast (prior to compilation of FUN3D) if problems are detected with the configuration options (no compiler, missing libraries, etc.)

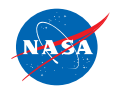

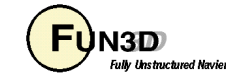

#### **Nuts and Bolts (2 of 4)**

- **`configure --help`** will show a list of all options
	- Command line options
	- Environment variables
	- Order independent (uses last value if specified multiple times)
- FUN3D optional Features of general interest

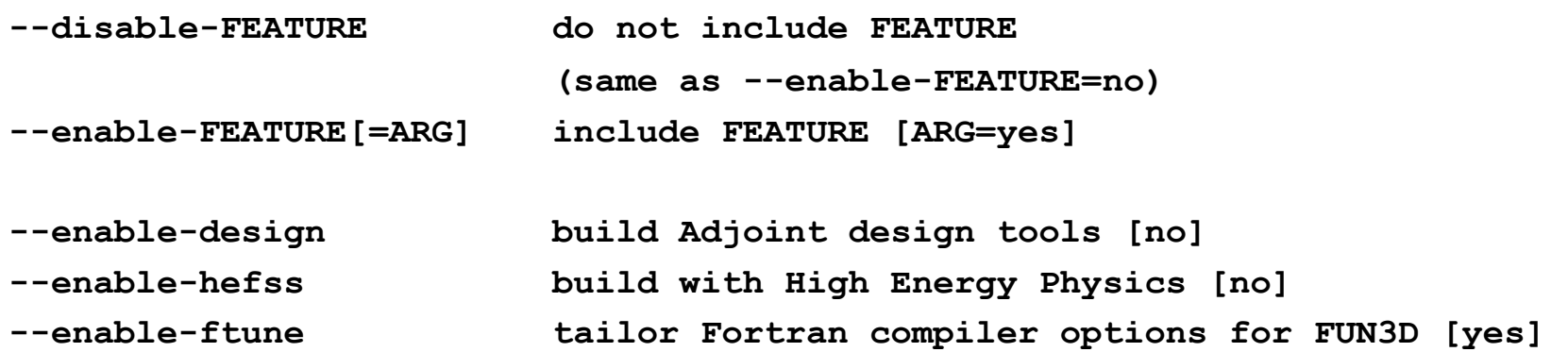

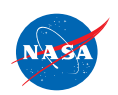

FUN3D Training Workshop<br>
March 24-25. 2014 March 24-25, 2014

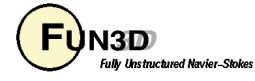

#### **Nuts and Bolts (3 of 4)**

#### • FUN3D optional Packages of general interest

```
--with-PACKAGE[=ARG] use PACKAGE [ARG=yes] 
--without-PACKAGE do not use PACKAGE (same as --with-PACKAGE=no) 
--with-mpi[=ARG] Path to MPI library (installation root) 
--with-mpibin[=ARG] MPI binary directory (relative, absolute, without) 
--with-mpif90[=ARG] MPI Fortran compiler wrapper (relative, absolute, without) 
--with-mpicc[=ARG] MPI C compiler wrapper (relative, absolute, without) 
--with-mpiexec[=ARG] MPI execution startup script (relative, absolute, without) 
--with-mpibin[=ARG] MPI bin directory (relative, absolute, without) 
--with-mpiinc[=ARG] Path to "mpif.h" (relative, absolute, without) 
--with-parmetis[=ARG] ParMetis install path (contains lib/libparmetis.a)
--with-dirtlib[=ARG] use DiRTlib overset library (contains lib/libdirt.a)
--with-suggar[=ARG] use SUGGAR overset library (contains lib/libsuggar.a)
--with-tecio[=ARG] Tecplot I/O library install path (contains lib/libtecio.a)
--with-refine[=ARG] use refine adaptation package (installation root) 
--with-refineFAKEGeom[=ARG] to specify refine FAKEGeom libs [-lFAUXGeom] 
--with-knife[=ARG] use Knife cut cell package (installation root) 
--with-CGNS[=ARG] CGNS library path (installation root)
--with-PORT[=ARG] use PORT optimization library (contains lib/libport.a)
--with-KSOPT[=ARG] use KSOPT optimization library (contains lib/libksopt.a) 
--with-SNOPT[=ARG] use SNOPT optimization library (contains lib/libsnopt.a)
```
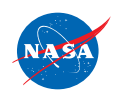

FUN3D Training Workshop<br>
March 24-25, 2014 March 24-25, 2014

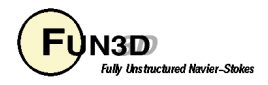

#### **Nuts and Bolts (4 of 4)**

• FUN3D environment variables of general interest

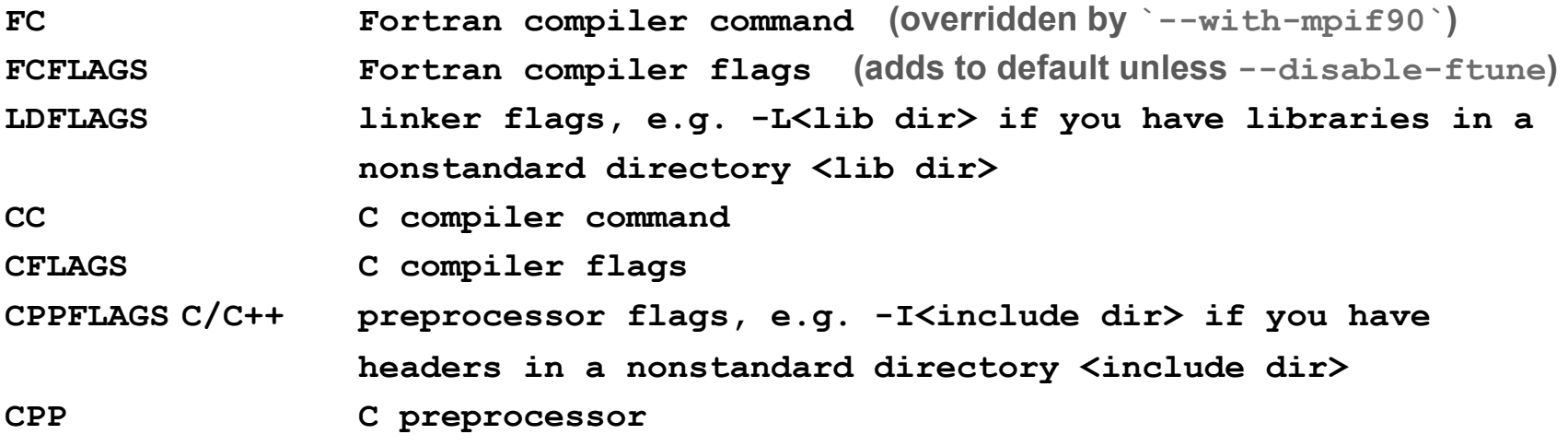

- **`make`** is used to build the executables
	- Will reside in respective directories (e.g. **nodet** is in **FUN3D\_90**)

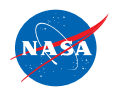

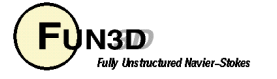

# **Basic Operation**

- Construct the vanilla **serial** executable
- Unpack your FUN3D distribution
	- Creates a directory "fun3d-12.4-69663"
- Enter the FUN3D distribution directory
- Run the **`configure`** script and build executables with **`make`**
- **\$ mkdir serial**
- **\$ cd serial**
- **\$ ../configure**
- **\$ make**
- Note that this will search for a supported compiler in your path
	- Chooses the first one found based on pre-defined order
	- Override this with the **FC=mycompiler** option
		- MPI configurations will use the `--with-mpif90 ` wrapper if given

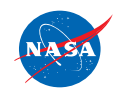

FUN3D Training Workshop<br>March 24-25, 2014 March 24-25, 2014

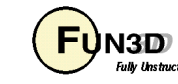

### **Did It Work? Expected Output**

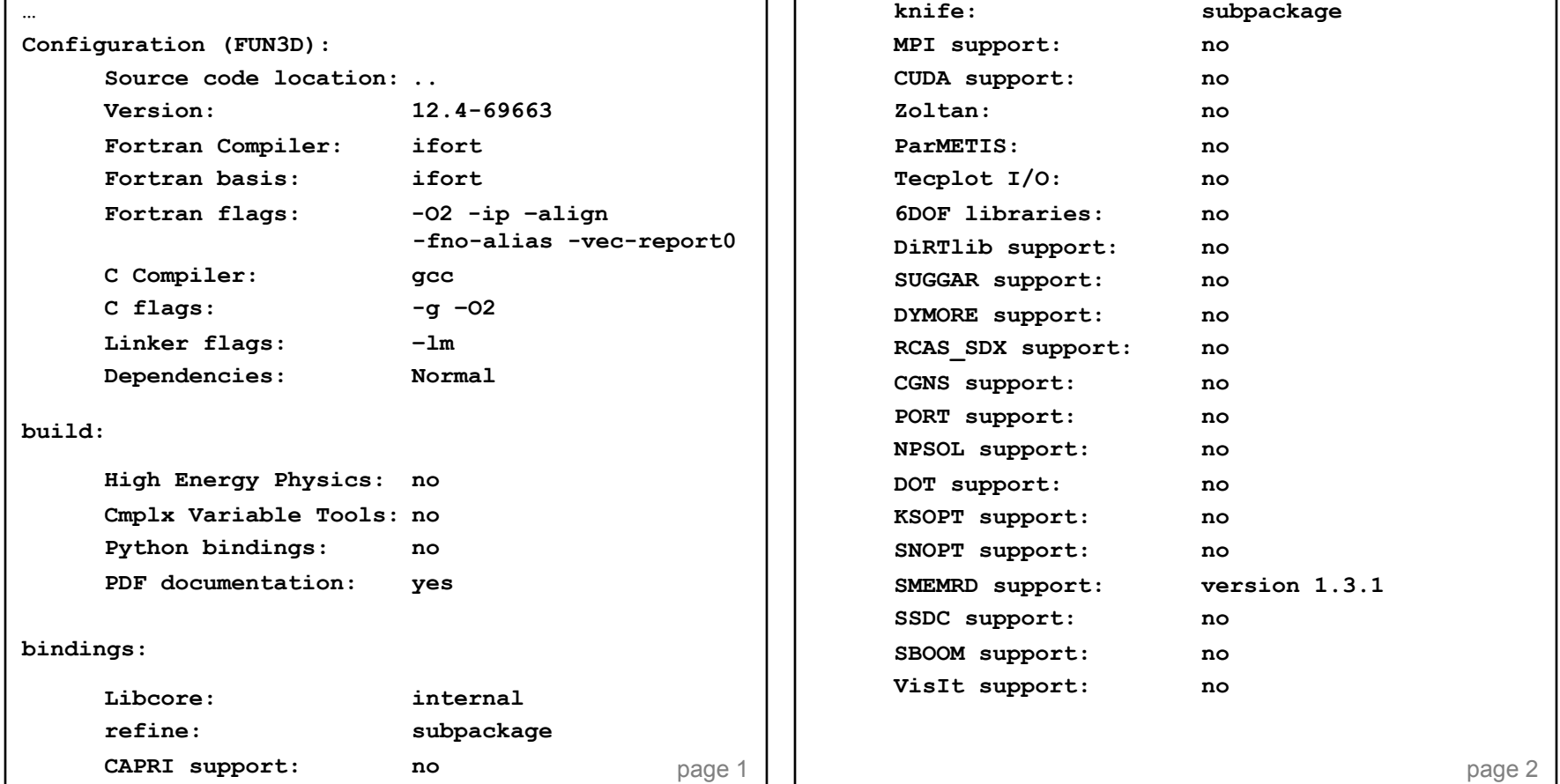

- Executables created relative to the *serial* sub*-*directory
	- **FUN3D\_90/nodet**, **Adjoint/dual**, **Design/opt\_driver**

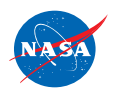

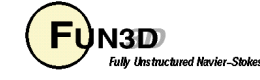

# **Extended Operation**

(How we do it)

- Create a **parallel** version of the code
- Build in a separate *configuration* subdirectory
	- Stores object code and executables only
	- Does not *pollute* the source tree with object code
	- Multiple configurations utilize the same source
- **\$ mkdir mpi**
- **\$ cd mpi**
- **\$ ../configure --with-mpi=/path/to/mpi \ --with-parmetis=/path/to/parmetis**

**\$ make** 

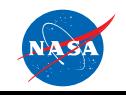

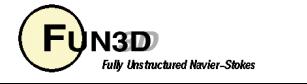

# **Did It Work? Expected Output**

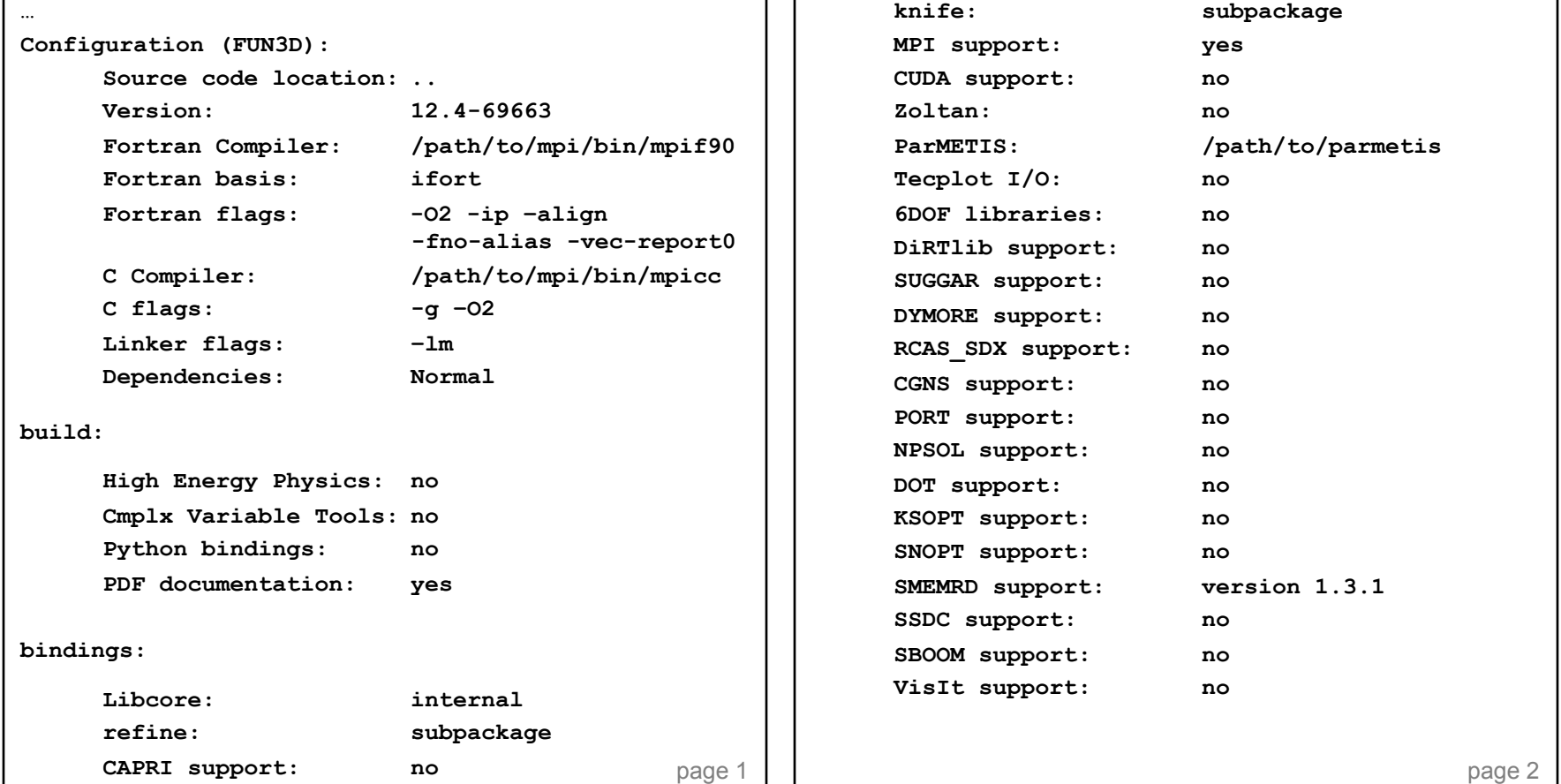

- Executables created under the *configuration* directory
	- **FUN3D\_90/nodet\_mpi**, **Adjoint/dual\_mpi**, **Design/opt\_driver**

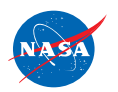

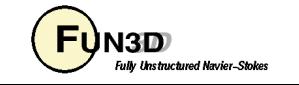

# **Troubleshooting/FAQ (1of 3)**

**fun3d-support@lists.nasa.gov**

- Problems
	- "checking for Fortran compiler default output file name... configure: error: Fortran compiler cannot create executables See `config.log` for more details."
		- Make sure that Fortran compiler works in your environment
			- Adjust PATH, load appropriate GNU modules, MPI installation, etc.
	- Limited check of **`configure`** options
		- Bad **"--enable-\*"** and **"--with-\*"** options silently ignored
	- Option values containing spaces must be quoted from shell
		- e.g. **FCFLAGS="-g –O2 –m32 -fno-common"**
	- Do **NOT** configure in top level distribution directory and **then** try to make individual configuration directories
		- **`make distclean`** to clean a previous configuration of the source
	- Look/send **"config.log"** file
		- Also includes configuration options at the top (less quoted values w/ spaces)

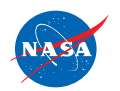

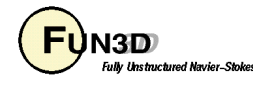

#### **Troubleshooting/FAQ (2 of 3)**

**fun3d-support@lists.nasa.gov**

- $\cdot$  Can  $\mathsf{l}$ ...
	- Override the default compiler options?
		- Yes, **--disable-ftune FCFLAGS="-what-ever-you-want"** 
			- Remember some compilers always need certain options
	- Explicitly specify my compiler?
		- You can, with **FC=compiler**, but this will be overridden if using **`--with-mpif90`**
	- Fix anything by manually editing the **`configure`** script or **Makefiles**?
		- **NO**! and we cannot support any such action
		- Anything that you can safely change is governed by a configure option
	- Install the executables in a central location?
		- Yes, **`make install`** will install executables, etc. under the location given by the **"--prefix=/your/path"** option to **`configure`**

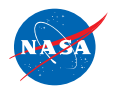

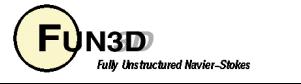

# **Troubleshooting/FAQ (3 of 3)**

**fun3d-support@lists.nasa.gov**

- What if I…
	- Have a proprietary MPI installation?
		- Some HPC resources have proprietary MPI installations using non-standard paths and names
		- Use **"--with-mpibin"**, **"--with-mpiinc"**, **"--with-mpif90"**, and **"--with-mpiexec"** along with their **"—without-\*"** counterparts as needed to specify the binary and include paths as well as the name for the **`mpif90`** compiler wrapper and, if needed, the **`mpiexec`** script
		- Paths can be absolute or relative to the **--with-mpi** and **--with-mpibin** values
		- **\$ ./configure --with-mpi=/path/to/mpi** 
			- **--with-mpif90=my\_mpif90 --without-mpiexec …**
	- My MPI executables will not run
		- Check the consistency of your MPI compilation/runtime installations
		- The MPI installation used for compilation is available as **MPI Prefix:** from
		- **\$ /path/to/nodet/nodet\_mpi --version**

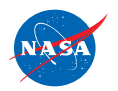

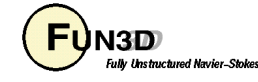

#### **What We Covered**

- How to configure and compile the FUN3D suite
	- Execute **`configure`** to localize a configuration
	- Build the executables with **`make`**
- Configuration options
	- Enable/Disable Features
	- With/Without Packages (3rd party libraries and tools)
	- Custom environment variables
- Use separate *configuration* subdirectories
	- Keeps source and object code separate
	- Allows multiple *configurations* under one source
	- Invoke as **`../configure …`**

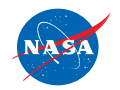

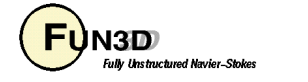